## **Instrukcija grāmatu rezervācijai sistēmā PRIMO**

- 1. Atver tīmekļa vietni [www.rsu.lv/biblioteka](http://www.rsu.lv/biblioteka)
- 2. Izvēlies sadaļu "Vienotais informācijas meklētājs *PRIMO*".

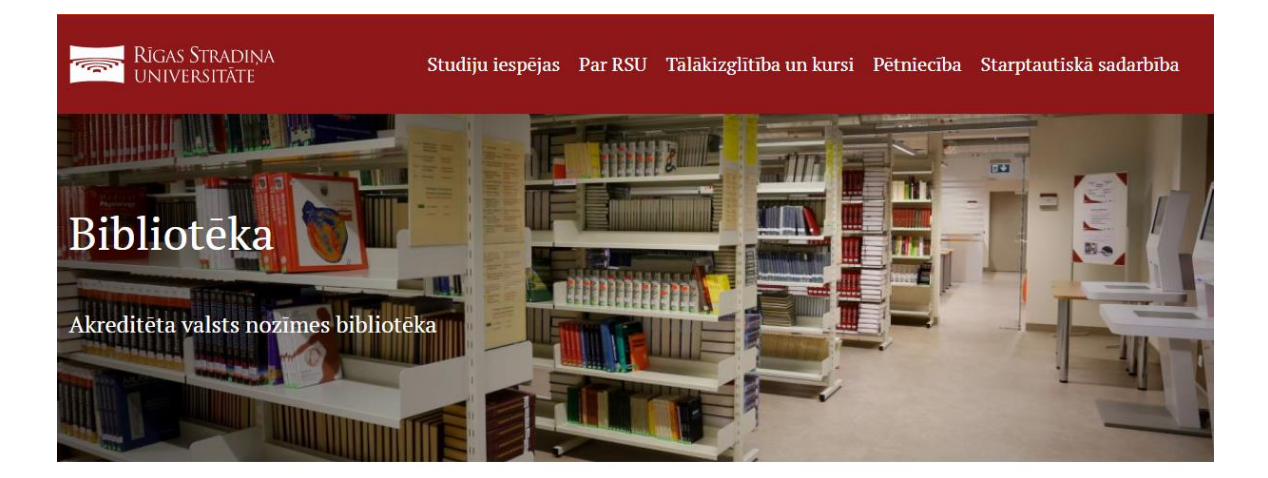

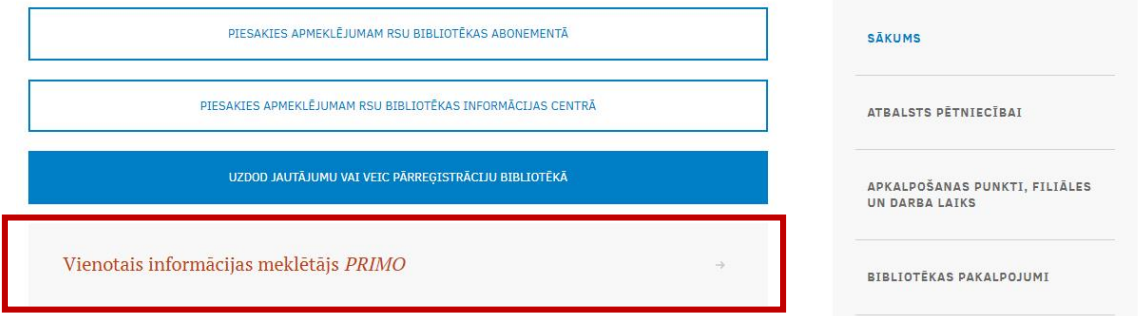

3. Pieslēdzies sistēmai, izmantojot RSU e-pastu un paroli.

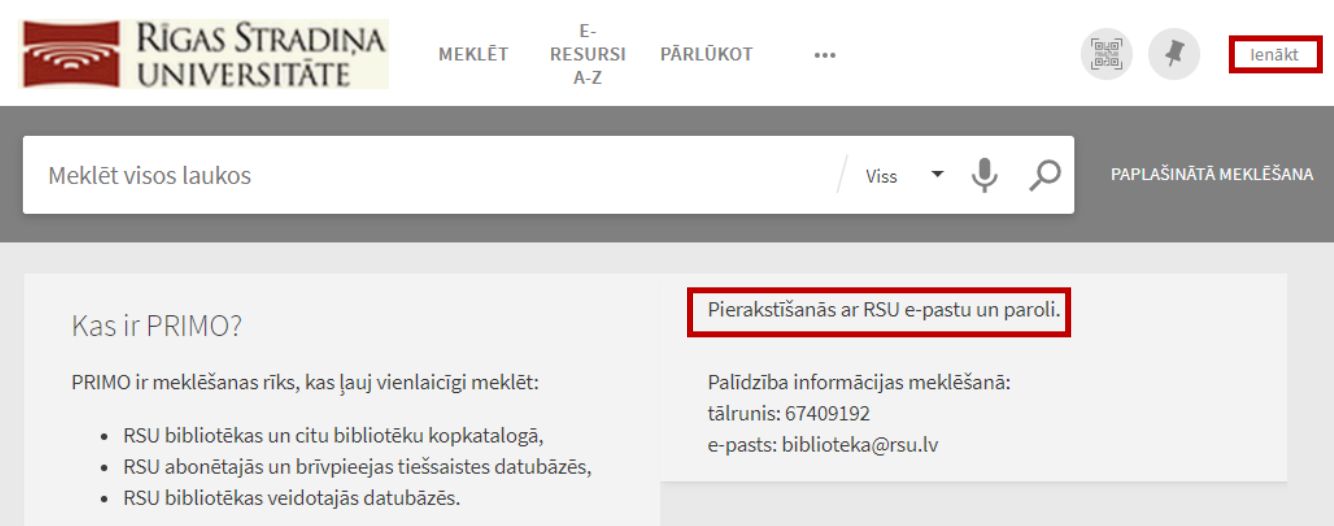

4. Veic nepieciešamās grāmatas meklēšanu. Izvēlies resursu, kas ir pieejams RSU Bibliotēkā.

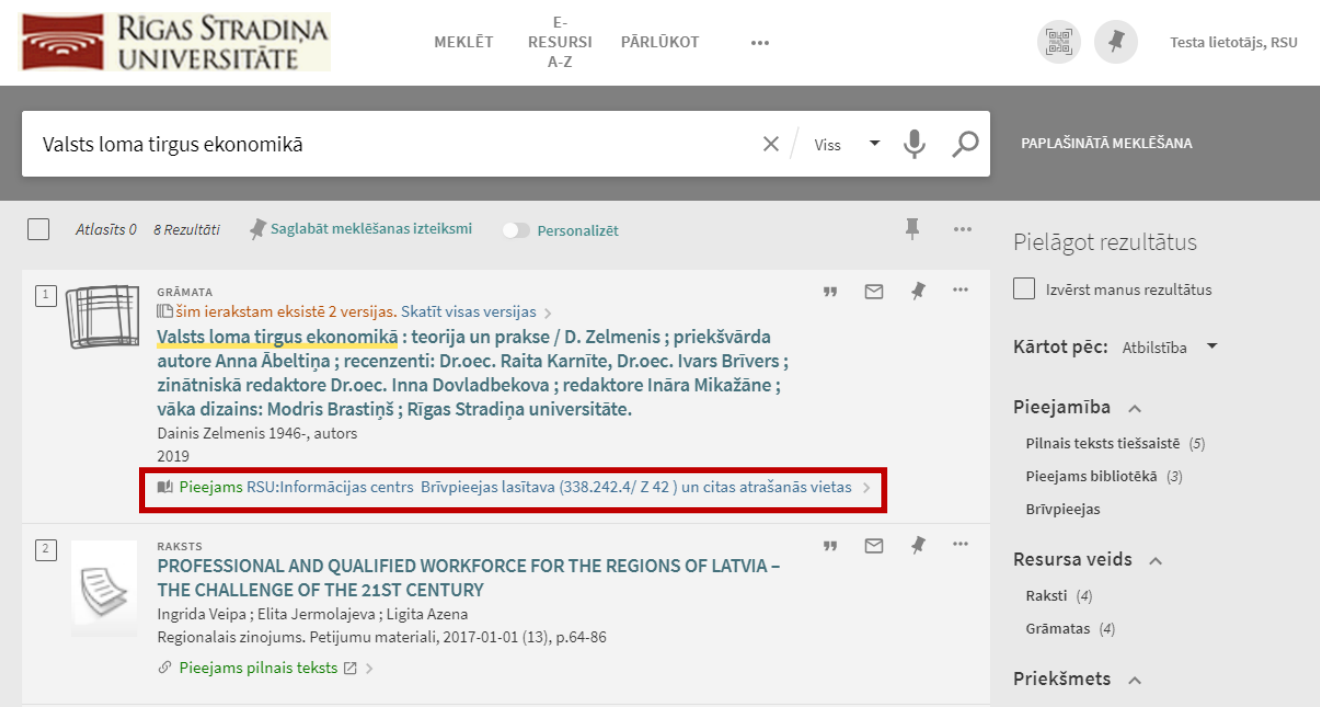

5. Aplūko resursa atrašanās vietas un izvēlies izdevumu, kas pieejams īslaicīgā vai ilglaicīgā abonementā.

## **NB! Resursi ar atzīmi "On the spot" un "Spec.eks." pieejami tikai uz vietas lasītavā!**

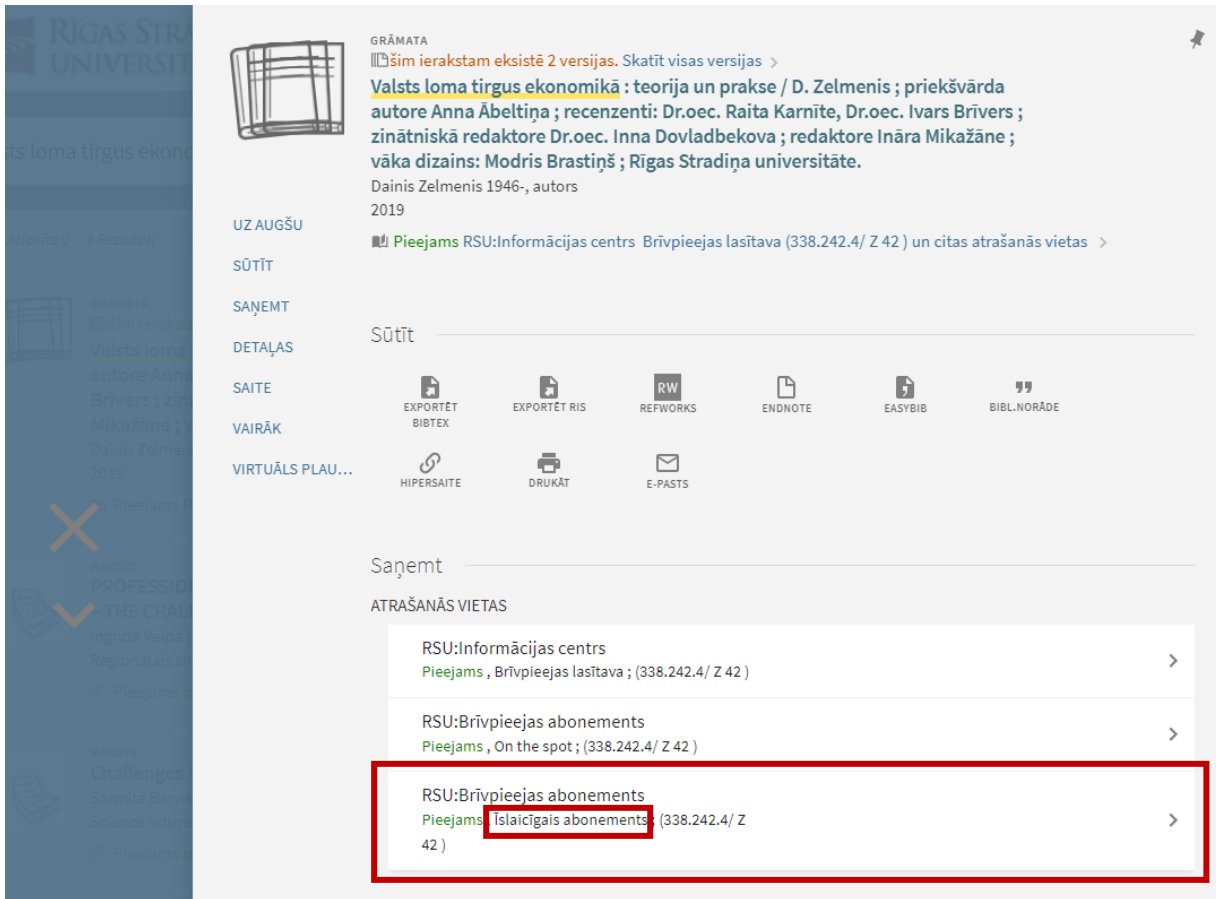

6. Izvēlies izdevumu, kas atrodas plauktā, aplūko, uz cik dienām to ir iespējams saņemt, un izvēlies opciju "Pasūtīt".

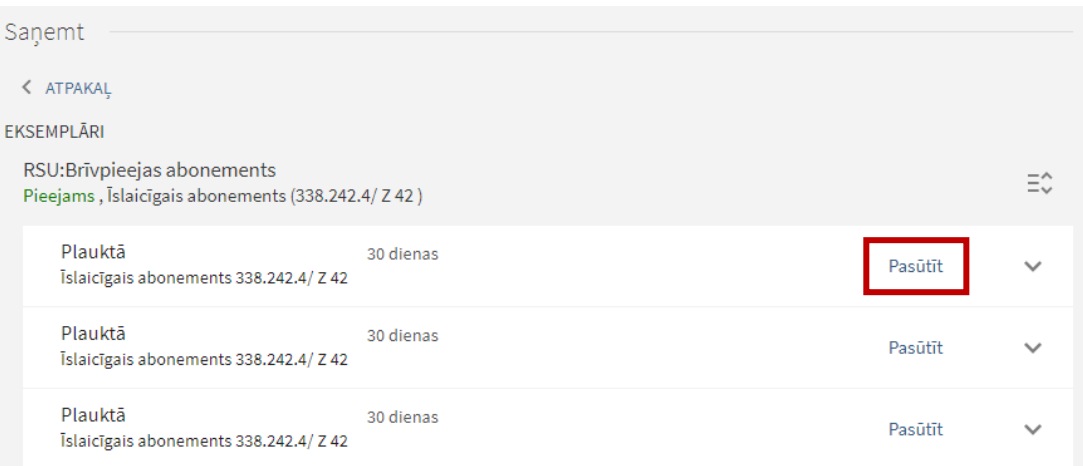

7. Aplūko datus par izdevumu, kuru vēlies pieprasīt. Ja esi izvēlējies nepieciešamo izdevumu, izvēlies opciju "Sūtīt pieprasījumu".

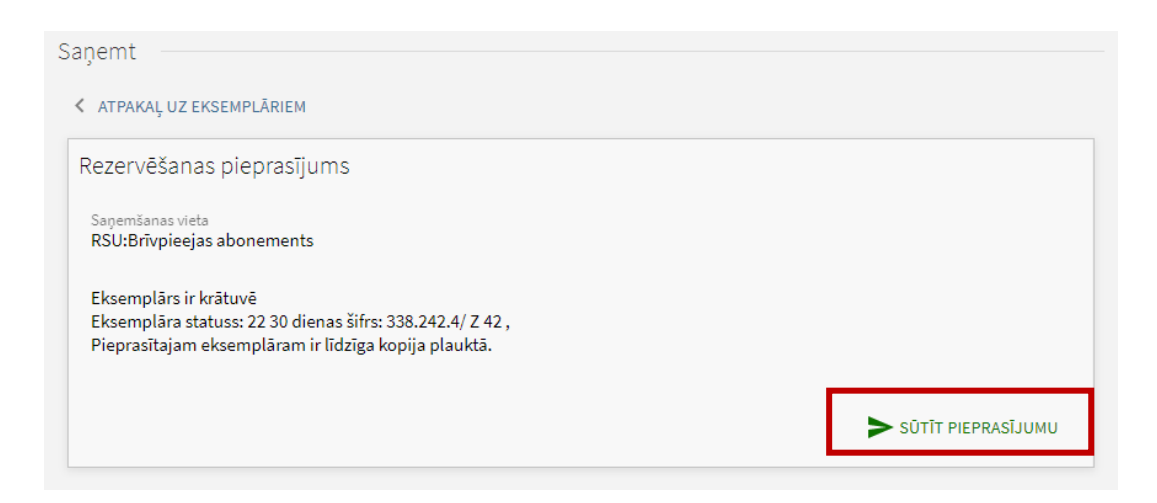

8. Saņemsi apstiprinājumu, ka darbība ir izpildīta. Aizver ciet eksemplāra skatu.

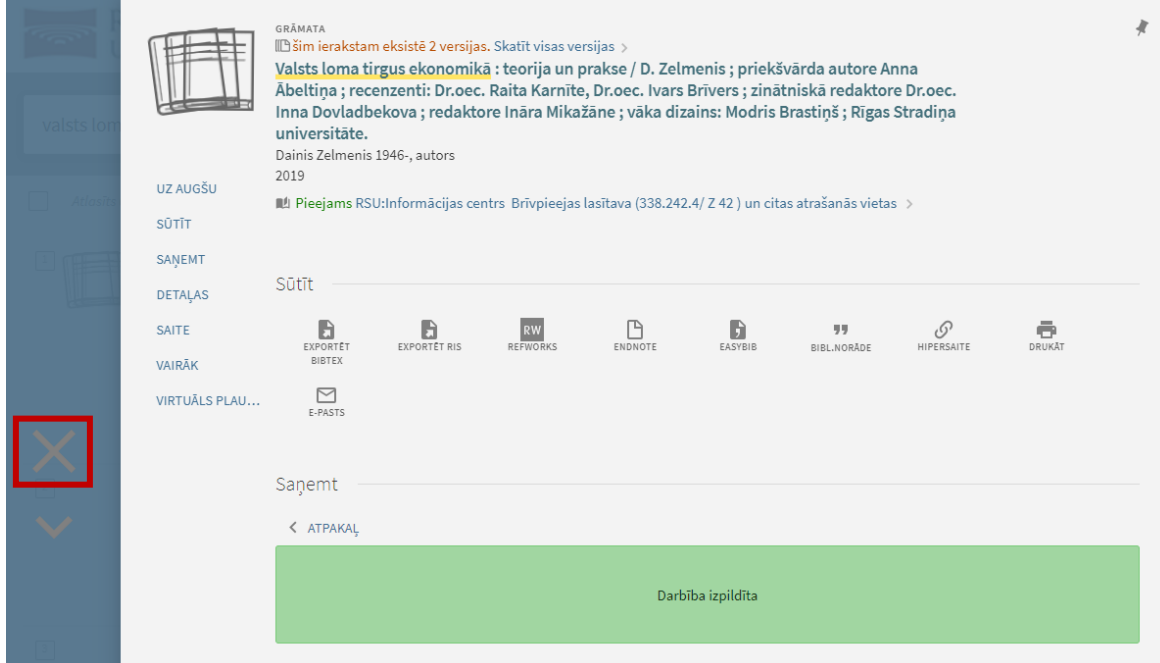

9. Dodies uz savu profilu un aplūko informāciju par pieprasītajiem izdevumiem sadaļā "Mani pieprasījumi".

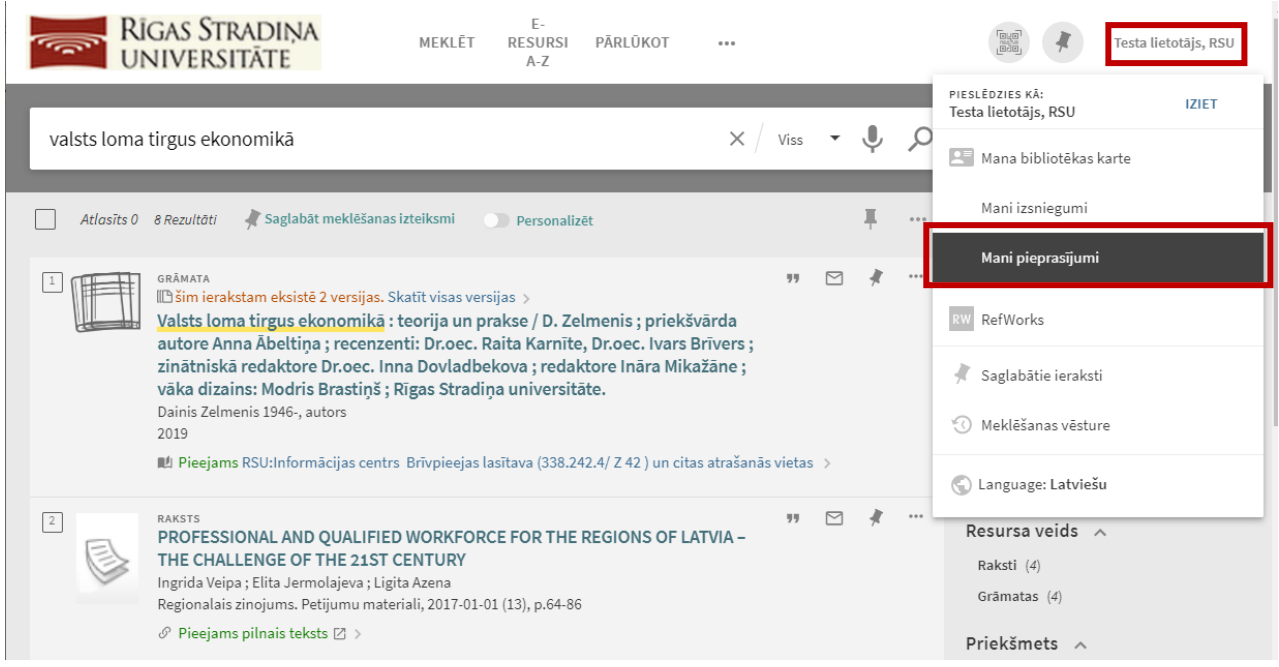

## 10. Ja pieprasījumam uzrādās ziņa, ka tas ir rezervēts, vari doties uz Bibliotēku!

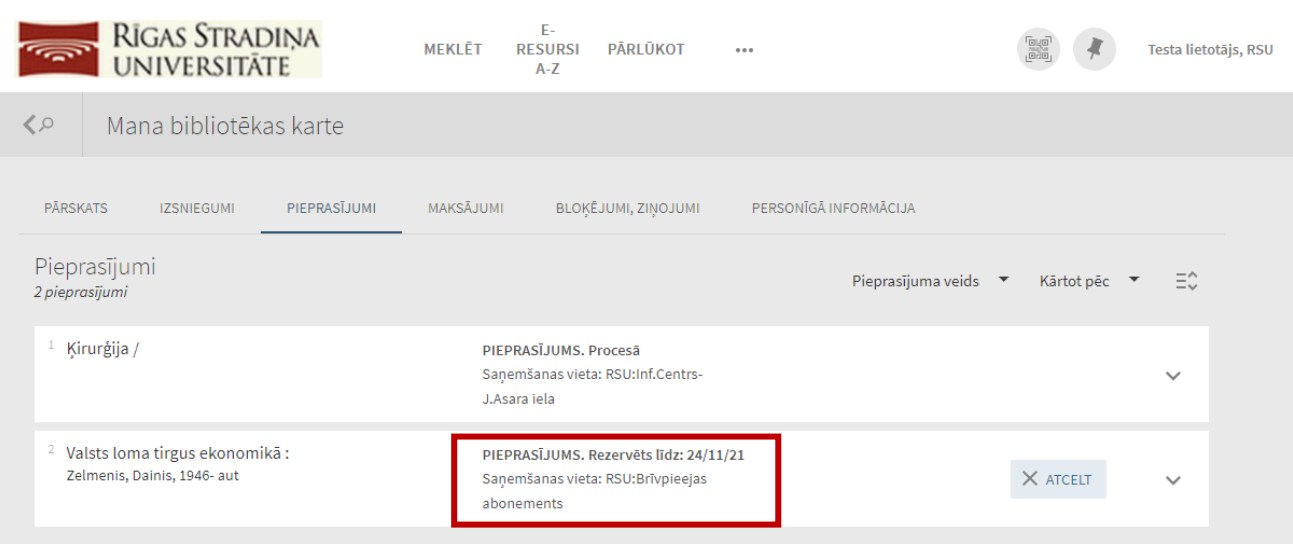